# Quick Start Guide **Lifesize® Phone™ HD**

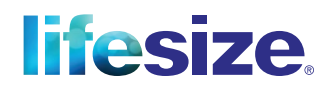

With Lifesize® Phone™ HD, you can manage video, audio and web conferencing, as well as share your screen, making it easier than ever to collaborate with colleagues and partners. The vivid and responsive touchscreen interface provides rapid access to the most popular features. Let's get started!

#### Make a Call **LA**

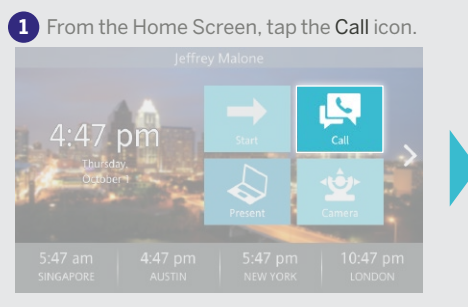

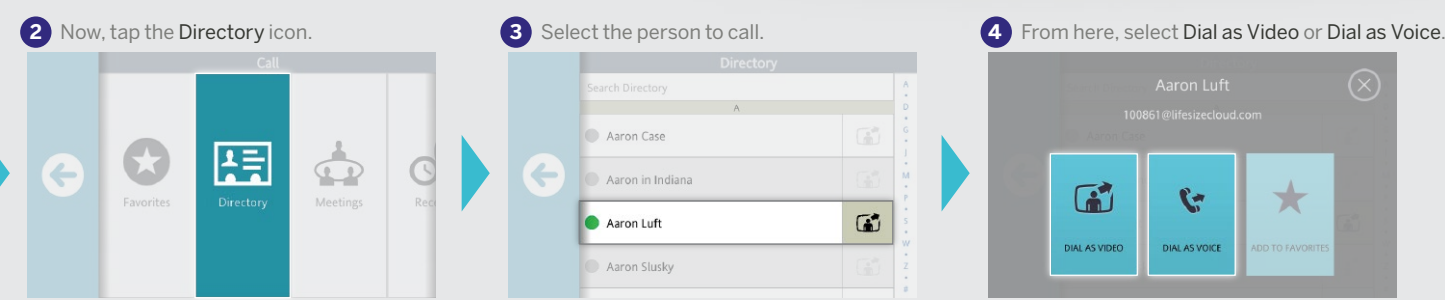

**Quick Tips:** Locate and add contacts using Recents, Directory, or Favorites. Join a meeting using Meetings. Use the Keypad to dial a phone directly.

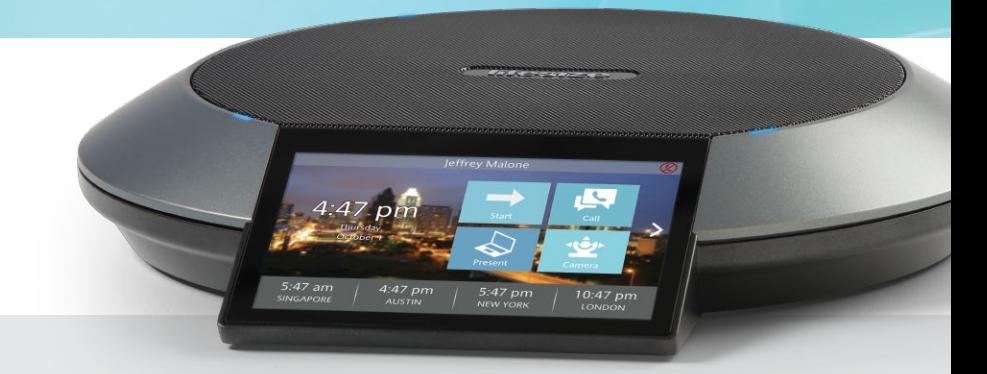

#### **3** Select the person to call. Aaron Case Aaron in Indiana  $G$ Aaron Luft Aaron Slusky

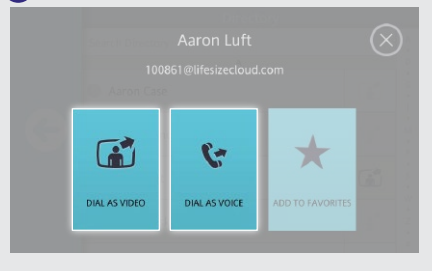

## Mute Audio

While in a call, tap the Mute Audio icon.

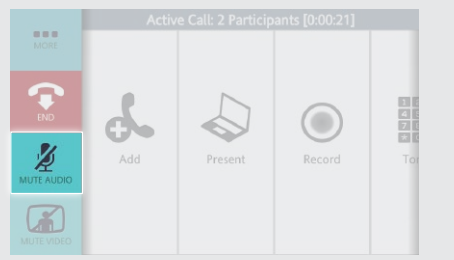

**Did You Know?** The lights on the Lifesize Phone HD will turn red when audio is muted.

## End a Call  $\bullet$

#### Tap the End icon.

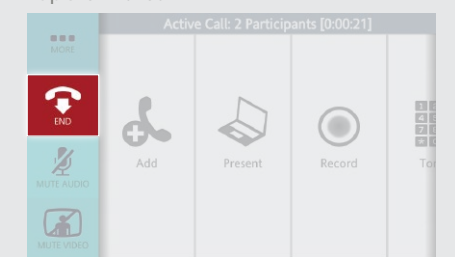

**Did You Know?** There are several ways to end a call. You can remove yourself or one or more of the participants on the call.

#### **Adjust Volume**

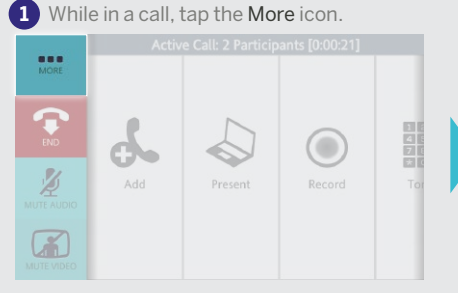

**Quick Tip:** To adjust the volume before starting a call, tap the Start icon on the Home Screen to access the Volume icon.

#### **1** While in a call, tap the More icon. **2** Tap the Volume icon. Use slider to adjust volume. **EDDE**  $\bigcirc$  $d_{\mathcal{P}}$  $\blacktriangleleft$ 1)) Add Present Record

#### Start a Presentation  $\triangle$

While in a call, tap the Present icon.

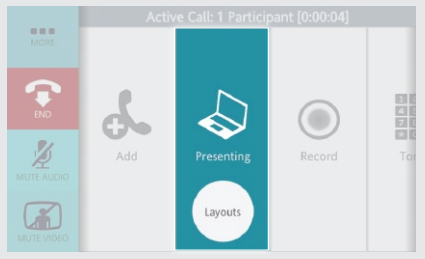

**Quick Tips:** While in a call, tap the Layouts icon for screen layout options. To end presentation mode, just tap the Presenting icon.

**Did You Know?** You can share your screen whether you're in a video call or giving a presentation to others in the conference room.

## Mute Video

While in a call, tap the Mute Video icon.

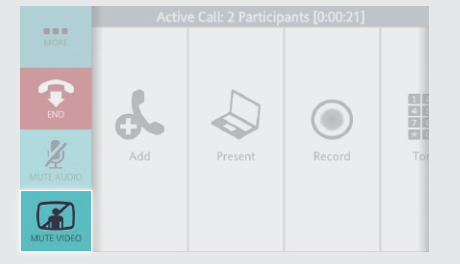

Move the Camera While in a call, swipe left and tap the while in a call, swipe left and tap the<br>Camera icon.  $\begin{array}{|c|c|c|c|}\n\hline\n1 & 2 & 3 \\
4 & 5 & 6 \\
7 & 8 & 9 \\
\hline\n\end{array}$ 空  $\bullet$ Tones Camera 者

**Quick Tip:** If you'd like to move the camera before you make a call, just tap the Camera icon on the Home Screen.

**Lea** Local  $\Omega$  $\mathbf{\hat{n}}^*$ Press and hold to store a new preset location

**Did You Know?** You can add a preset by pressing and holding a number in the Presets bar.

**Quick Tip:** When you are in a point-to-point call you can move their camera. Just look for the Remote icon.

#### Enable Do Not Disturb  $\oslash$

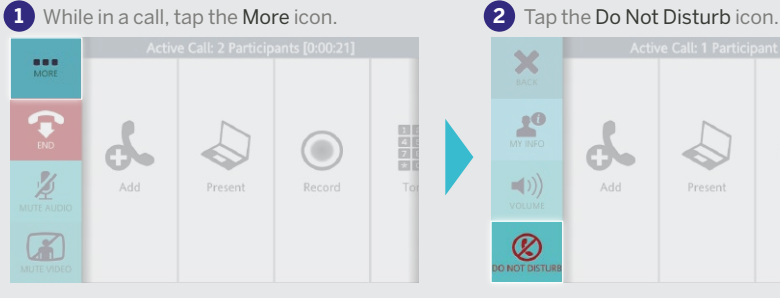

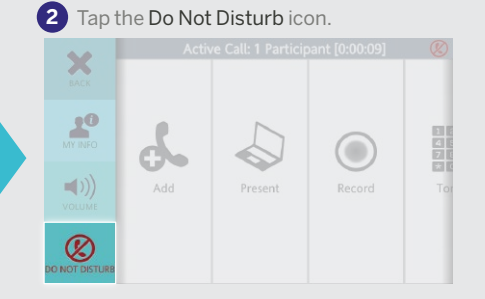

#### Record a Call  $\Omega$

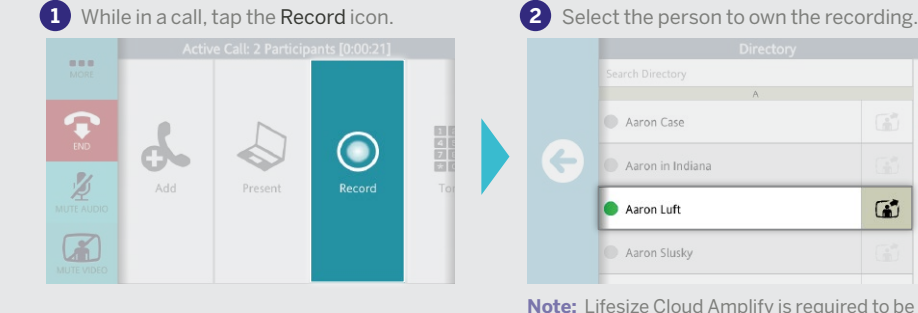

Aaron Case Aaron in Indiana  $G$ Aaron Luft Aaron Slusky

**Note:** Lifesize Cloud Amplify is required to be able to record a call.

#### **HEADQUARTERS** Austin, Texas, USA

+1 512 347 9300 Toll Free US +1 877 543 3749 **EMEA REGIONAL OFFICE** Munich, Germany +49 89 20 70 76 0 Toll Free Europe +00 8000 999 09 799

**APAC REGIONAL OFFICE** Singapore +65 6303 8370 www.lifesize.com

 $O \oplus \oplus \otimes$ 

E-mail: info@lifesize.com

**lifesize** 

© 2015 Lifesize, a division of Logitech. All rights reserved. Information contained in this document is subject to change without notice. Lifesize is the registered trademark or trademark of Logitech. All other trademarks are the property of their respective owners. QSG\_Phone HD\_1115